## Conversión de adif a cabrillo.

He estado investigando un poco porque no quería hacer los concursos con otro programa de digitales que no fuera el DM780. Todos los que usamos el HRD en la version 5 sabemos que el log no exporta a cabrillo. Entonces he buscado un programa que es el "adif to cabrillo" del colega sp7dqr lo podéis bajar de http://sp7dqr.waw.pl/eng/convert\_en.html

es muy sencillo solo tiene esta pantalla. Y hacemos:

- 1. Exportamos del HRD logbook el concurso en ADIF.
- 2. Abrimos el programa ADIF to Cabrillo
- 3. Rellenamos nuestros datos, a tener en cuenta que en "Contest Name" si lo dejáis en blanco, porque no esta en la lista cuando le deis a "Generate" os pedirá el nombre del concurso.
- 4. Especial atención a los apartados "Serial Sent" y "Serial received" lo he marcado con un recuadro rojo, tiene que quedar como en la imagen salvo donde indica la flecha, que pondremos lo que nosotros mandamos al corresponsal. Caso que sea un numeral correlativo marcaríamos la casilla "Auto increase" y pondríamos el primer numero en este caso el 1.

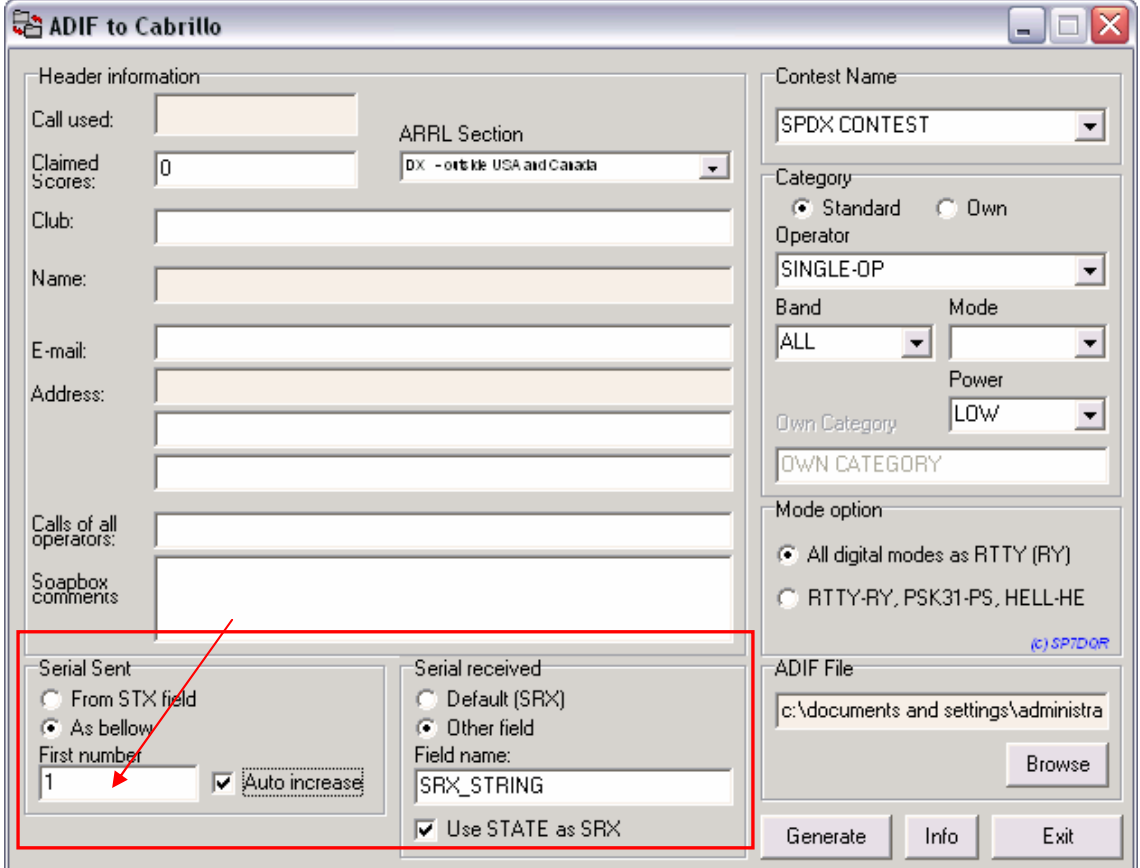

5. Ya solo nos queda en "ADIF File" poner el adif que hemos generado con el HRD. Y darle al "Generate".

No se si ha quedado claro, si hay algo que no se entiende mandame un correo .

EB3EFU Reyes Montero.